# VOCATIONAL TRAINING INSTITUTE WEBSITE, A WEBSITE FOR ENGINEERING STUDENTS

Mrs. Preeti Tuli Assistant Professor,Dept.of CSE,SSIPMT,RAIPUR (C.G.)

> Apoorva Garai B.E. CSE Scholar, SSIPMT Raipur (C.G.)

> Prerna Sahu B.E. CSE Scholar, SSIPMT Raipur (C.G.)

### *Abstract***—**

The website is a technical subject based website in which a user can register themselves for a particular subject for a particular time slot for the vocational training. The user is responsible for doing the registration for the courses.

*Keywords—component; formatting; style; styling; insert (key words)*

#### I. INTRODUCTION

Vocational Training Institute Website is a vocational training website where the registration is done for a particular course and the time slot by the user. Complete authority of the website is the ADMIN who has each and every rights of the website that has to be offered. Only ADMIN can see the entire user registered to the website for the courses and for the time they want to choose for the course to attain. Only ADMIN has the power to change the courses and the time slot as per the ADMIN convenience.

### V. WHY IT IS NECESSARY?

In this age of technology and time, we get all the information we need in the world is only a click away from us. Vocational training is necessary to help the individual, business and communities to grow and succeed. Students in different fields need to learn latest technology. For this they wander street to street, communicate with their friends and waste a lot of time and energy is searching for institutes that offer the courses.

Vocational training has its factor like the learner see and understand the importance of what they are learning and what will help them when they will work with a firm.

The Website saves the time and money of the user as the user does not have to come to the training center and only need to do the registration. Further he or she can directly visit to the institute at registered time and learn the course.

#### VI. HOW DOES IT WORK?

Each and every user first has to visit the website and look for the subjects and select the subject in which they want to train themselves in the summer training vacation. Firstly after visiting the website the user have to go to log in page. Below the log in he or she has to click at 'register your account'. Then he has to fill the student's details. The user has to register themselves for the training subject they want to select. After the subject selection the user will choose the timing for that particular subject.

Only ADMIN will have the full authority of the website. ADMIN can watch the entire student who registered themselves for the subjects and their timings. But the users will not able to see the subjects and timing of other users. There will be limited number of seats available for the students for all the courses at a particular time.

There is a query box present in the about us page of the website. If there is any query you can directly ask your questions and the ADMIN will give answer of your questions. If in case any of the batch gets fully occupied and the user want that batch and its timing then leave your query in the ask query section. If the ADMIN reads your query and can sense your problem then the ADMIN can increase the number of seats accordingly.

Looking towards the developing of the website, the front end is designed through netbeans application in html, css and bootstrap language and frameworks. The back end has been developed using eclipse as integrated development environment(IDE). At present for database MySQL is used and the entire website runs on APACHE server. The reason to select APACHE and MySQL is that all of them are open source in nature. Along with that access time of data while using MySQL is really quick.

#### *Abbreviations and Acronyms*

Define abbreviations and acronyms the first time they are used in the text, even after they have been defined in the abstract. Abbreviations such as IEEE, SI, MKS, CGS, sc, dc, and rms do not have to be defined. Do not use abbreviations in the title or heads unless they are unavoidable.

#### *Flowchart*

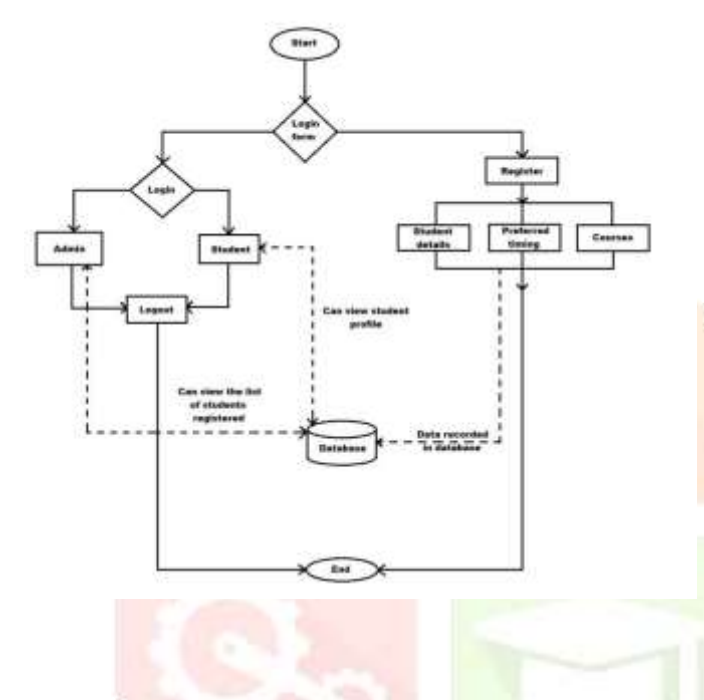

As we know that flowchart is a representation of steps we go through a while running a process or a program. While drawing the flowchart we have kept in mind that in every step user will confront it and easily understandable. Flowcharts include different symbols and each have different meaning. In a flowchart the beginning or end of program is represented by oval shape, process is shown by a rectangle, a decision is symbolized by a diamond and an input and output process is shown by a parallelogram, and internet is represented by cloud . The database is represented by a database symbol which looks like a cylinder.

The flowchart has first the start symbol which means that a user has visited the website and he or she is currently in the log in page that has a log in form. The log in form follows two modules, first the log in module and second is the register module. The log in module posses two type of users the administer and the user. An administer first login by his username and password. He can view the list of students who have registered themselves for a particular course and batch timings. These data are stored in the database. Now the admin can log out. Secondly, when the user log in he or she can view his or her profile, batch timing and course he/she has been allotted for.

A user have to first register himself and after that process only he or she can log in. When registration is done there are three type of details. A new user has to fill the details like name, phone number, email and college. Now the user has to select the preferred timing and next is selection of courses. The user can select more than one course also. All these details frequently get stored in the database. Finally the oval shape signifies the end of the process.

When the website is reached there are five pages namely homepage, service, about us, contact us and log in. The homepage is simply a static page the institute's logo is pictured. Then the service page shows what are the services provided by the institute. Designing of own course, order management and training are some of the services currently. The about us page tells an overview of the organization, about the team and developers. The about us page also has an ask query section in which user can ask any question and can clear the doubts. The user have to enter the name, email address, phone number and the query. The contact us page possess details of the organization. Address, mobile number and email of the trainer is being shown. Along with that map is also shown. The log in page has a log in section and a register section. The register section is for those who have not registered for the course yet. Lastly the register page is designed in which details are to be entered.

#### *Screen shots*

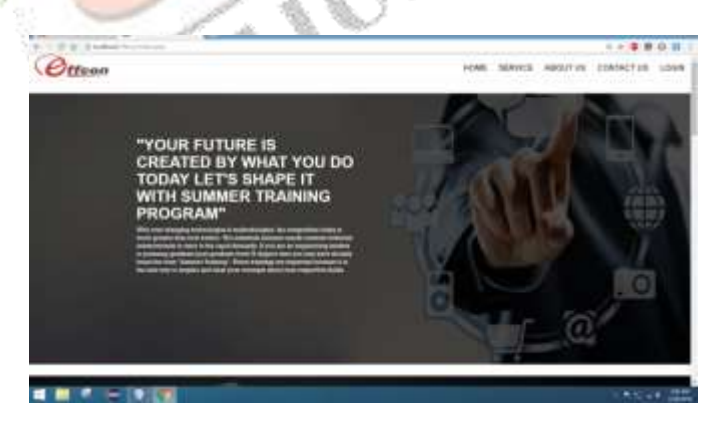

# *Fig 1.1 Homepage*

### *a)Homepage –*

The above is the home page of our designed website which is simply a static page. The upper right corner shows four other pages of the website. The pages are about us, contact us, log in form and register page.

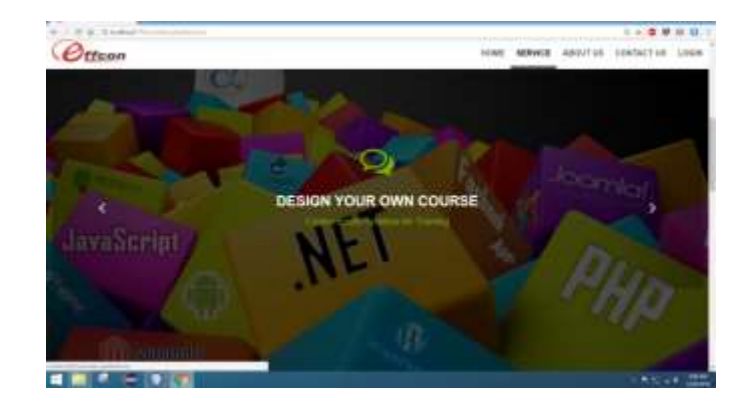

# *Fig 1.2 Services page*

## *b)Services page –*

The following is the second page of the website known as services page. This page acknowledge the user about the website and the services it provide, user can easily get an idea about the courses.

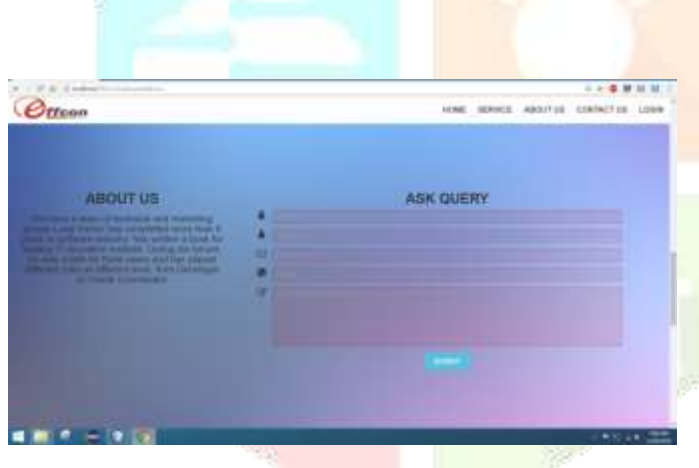

# *Fig 1.3 About us Page*

### *c)About us Page –*

The about us page contains the overview of the members like experts, team members and about the owner and trainer. This page also contains an ask query section in which name, email address, phone number is filled and any question can be asked.

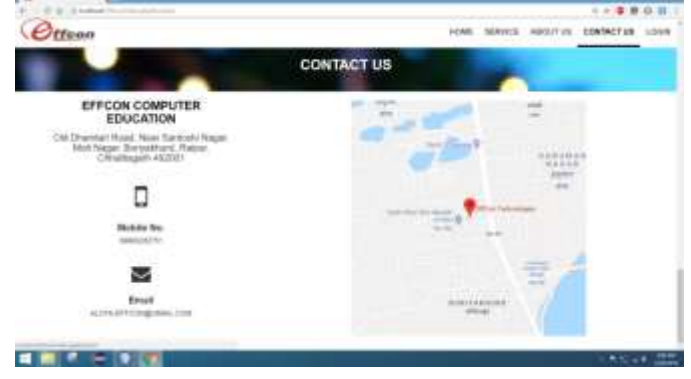

# *Fig 1.4 Contact us page*

## *d)Contact us page -*

The above is contact us page through which a user can get in touch by visiting or by contacting the organization. Map has also been shown that directs to Google map.

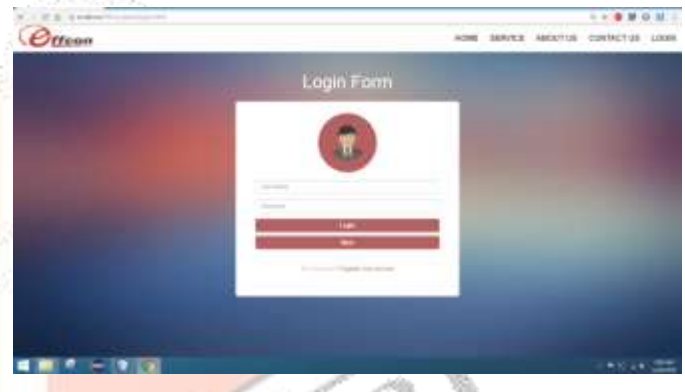

*Fig 1.4 Log in page*

# *e)Log in page –*

The above is log in page in which either admin or user can log in by entering his/her user name and password . Along with it, this page has ' register your account ' section which directs to the register page.

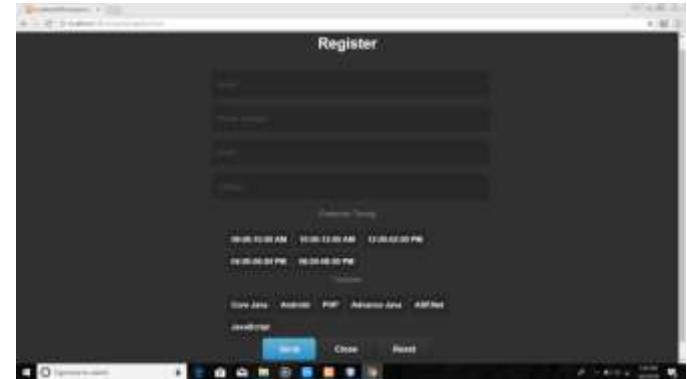

# *Fig 1.5 Register Page*

### *f)Register Page –*

This is the register page in which new user can opt the batch timing and course can be selected. Any new student can register himself by adding the details like name, phone number, email, college.

# *References*

The template will number citations consecutively within brackets [1]. The sentence punctuation follows the bracket [2]. Refer simply to the reference number, as in [3]—do not use "Ref. [3]" or "reference [3]" except at the beginning of a sentence:<sup>3</sup> "Reference [3] was the first ..."

Number footnotes separately in superscripts. Place the actual footnote at the bottom of the column in which it was cited. Do not put footnotes in the reference list. Use letters for table footnotes.

Unless there are six authors or more give all authors' names; do not use "et al.". Papers that have not been published, even if they have been submitted for publication, should be cited as<sup>7</sup> "unpublished" [4]. Papers that have been accepted for publication should be cited as "in press" [5]. Capitalize only the

first word in a paper title, except for proper nouns and element symbols.

For papers published in translation journals, please give the English citation first, followed by the original foreign-language citation [6].

<sup>1</sup>G. Eason, B. Noble, and I.N. Sneddon, "On certain integrals of Lipschitz-Hankel type involving products of Bessel functions," Phil. Trans. Roy. Soc. London, vol. A247, pp. 529-551, April 1955. (*references*)

<sup>2</sup>J. Clerk Maxwell, A Treatise on Electricity and Magnetism, 3rd ed., vol. 2. Oxford: Clarendon, 1892, pp.68-73.

I.S. Jacobs and C.P. Bean, "Fine particles, thin films and exchange anisotropy," in Magnetism, vol. III, G.T. Rado and H. Suhl, Eds. New York: Academic, 1963, pp. 271-350.

K. Elissa, "Title of paper if known," unpublished.

<sup>5</sup>R. Nicole, "Title of paper with only first word capitalized," J. Name Stand. Abbrev., in press.

Y. Yorozu, M. Hirano, K. Oka, and Y. Tagawa, "Electron spectroscopy studies on magneto-optical media and plastic substrate interface," IEEE Transl. J. Magn. Japan, vol. 2, pp. 740-741, August 1987 [Digests 9th Annual Conf. Magnetics Japan, p. 301, 1982].

<sup>7</sup>M. Young, The Technical Writer's Handbook. Mill Valley, CA: University Science, 1989.

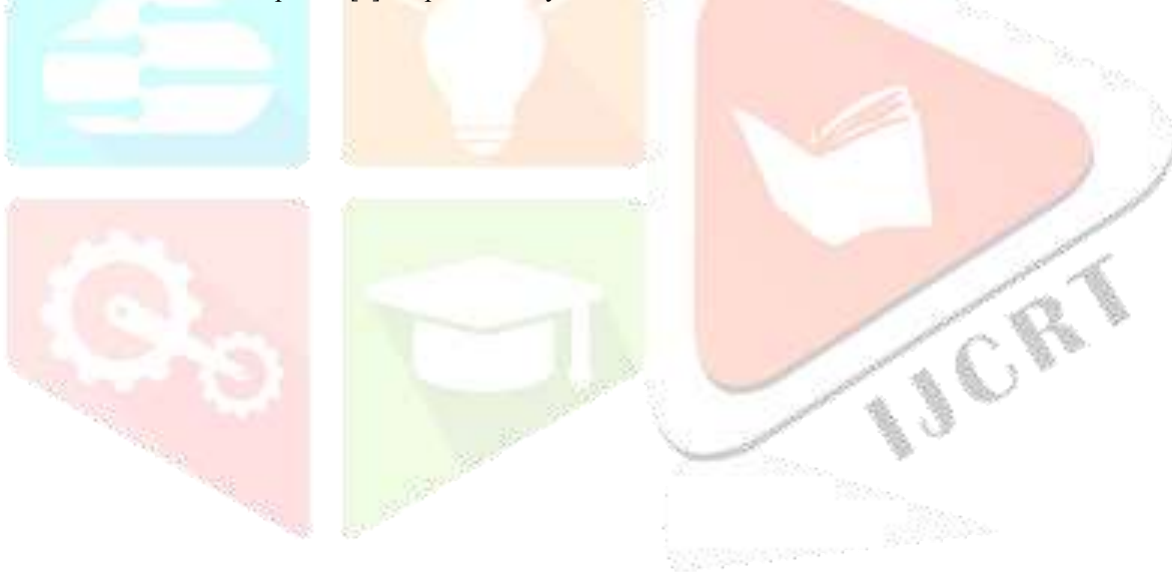